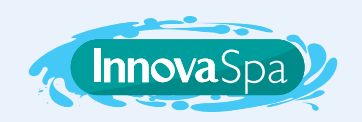

## POUR L'ÉQUIPEMENT BALBOA VL260 CHANGER LE CYCLE DE FILTRATION

Suivez les étapes suivantes pour régler le cycle de filtration de votre spa.

- **1** Cliquez d'abord sur **COOL** et ensuite sur **JETS** pour lancer la programmation;
- **2** Cliquez sur **WARM** ou **COOL** pour déterminer le cycle;
- **3** Cliquez sur **JETS** pour enregistrer votre choix et quitter la programmation

Il existe un total de huit cycles de filtration, indiqués par les codes F1 à F8. Il est **recommandé d'utiliser le mode F4**, soit une filtration aux quatre heures.

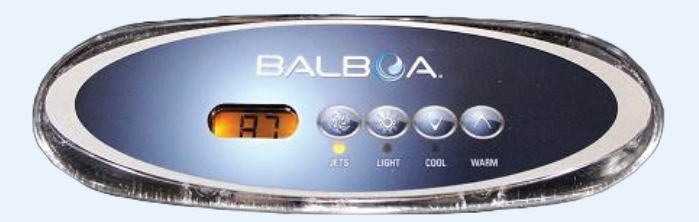

## CHANGER LE MODE DE CHAUFFAGE

Suivez maintenant ces étapes pour régler le mode de chauffage de votre spa.

- **1** Cliquez d'abord sur **COOL** et ensuite sur **LIGHT** pour afficher le mode actuel;
- **2** Si vous souhaitez conserver ce mode, attendez quelques secondes. La température s'affichera et le mode sera enregistré;
- **3** Si vous souhaitez modifier le mode, cliquez de nouveau sur **COOL** et ensuite sur **LIGHT**;
- **4** Le mode suivant s'affichera;
- **5** Pour le conserver, attendez quelques secondes. Sinon, cliquez de nouveau sur **COOL** et ensuite sur **LIGHT** pour afficher le mode suivant.

## EXPLICATIONS DES MODES DE CHAUFFAGE

MODE STANDARD « ST » : Il maintient la température programmée. Le code **ST** s'affichera uniquement au moment d'activer ce mode.

MODE ÉCONOMIE « EC » : Il réchauffe le spa jusqu'à la température préréglée uniquement pendant les cycles de filtration. Le code **EC** s'affiche quand la température de l'eau n'est pas courante et s'affiche en alternance avec la température de l'eau quand la pompe fonctionne.

MODE VEILLE « SL » : Il réchauffe l'eau jusqu'à 10 °C (20 °F) de la température préréglée uniquement dans les cycles de filtration. Le code **SL** s'affiche quand la température de l'eau n'est pas courante et s'affiche en alternance avec la température de l'eau quand la pompe fonctionne.